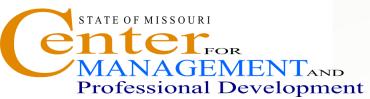

# Information Technology and **Computer Skills Training ONENOTE 2010** LEVEL 1

Where: Jefferson City, 1738 E Elm Lower Level Time: 8:00 a.m. - 4:00 p.m. Investment: \$125.00 EDITING TEXT

## **Course Content**

### **ONENOTE BASICS**

- Starting OneNote
- . **Opening Existing Notebook**
- The OneNote Environment.
- . Navigating OneNote
- . Creating a new Notebook
- Renaming a Notebook
- Changing Notebook Color & Screen Views
- Exporting Notes to Other Formats
- Setting OneNote Options
- Hiding the OneNote Ribbon
- Using Help
- Closing a OneNote Notebook

### **WORKING WITH SECTIONS & PAGES**

- . Creating a new Section
- **Renaming Sections and Pages**
- Color-coding a Section
- Moving a Section
- Password Protecting a Section
- . Creating and Moving Pages
- Creating a Subpage

### **GETTING DATA INTO ONENOTE**

- Creating, Moving & Resizing a Note
- . Creating a Quick Note
- Moving a Quick Note to a Notebook
- . Sending Office Documents to OneNote
- Copying and Pasting Data into OneNote
- Inserting a Screen Clipping & Images
- Creating Audio & Video Notes
- Attaching Files to Notes
- Working with Hyperlinks
- . Handwriting Notes
- **Drawing Simple Math Equations**

- Selecting Text in a Note
- Copying, Cutting & Pasting Text
- Using Formatting Tools
- **Checking Spelling & Using Thesaurus**
- Using Undo & Redo
- Adding a Timestamp to Notes
- Creating a Bulleted & Numbered List
- **Tagging Notes**
- **Creating An Outline**
- **TEMPLATES & PAGES**
- Using Existing Templates
- **Creating New Templates**
- Setting Default Template
- Setting Page Size, Margins and Orientation
- Change Page Background Color
- Inserting Rule Lines
- **Previewing & Printing OneNote Pages**

### USING DRAWING TOOLS

- **Drawing Free Form**
- Creating a Favorite Pen or Highlighter
- Adding Shapes & Lines
- Using the Eraser
- Selecting Lines & Shapes
- Formatting Drawing Objects
- Moving & Resizing Drawing Objects
- Using the Panning Hand Tool

### Layering & Rotating Objects

- WORKING WITH TABLES
- Creating a Table
- Inserting & Deleting Rows & Columns
- **Hiding Table Borders**
- Adjusting Column Width in a Table
- Adjusting Row Position in a Table

### **Changing Cell Alignment**

### WORKGROUP COLLABORATION

- Sending a Page by E-mail
- Sharing Notebooks with Others
- Synchronizing Shared Notebooks
- Searching for Notes by Author
- **Finding Recently Edited Notes**
- Find other technical and computer training programs at www.training.oa.mo.gov

> Shift

learr